## **Comment assembler plusieurs fichiers PowerPoint en un seul document**

1.Ouvrir *Microsoft PowerPoint*

- 2. Enregistrer le travail ex : *AlbumDeFinisssants.ppt*
- 3. Aller dans le menu *insertion*
- 4. *Diapositives à partir d*<sup>&#</sup>x27;*un fichier.* Cette boîte de dialogue s'ouvrira.

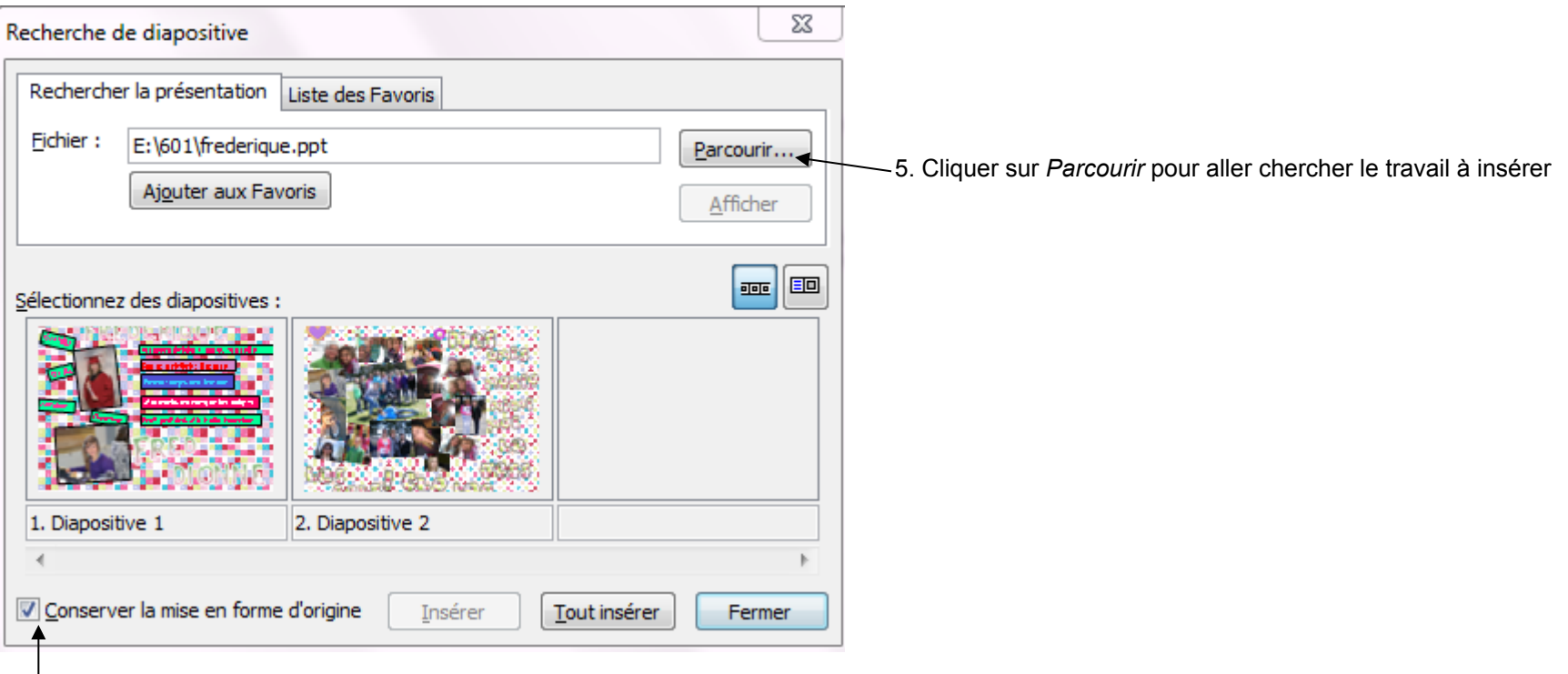

6. Cocher *Conserver la mise en forme d*<sup>&#</sup>x27;*origine* 

(Sinon , l'arrière plan ne suit pas.) 7.Cliquer sur *Tout insérer* 

- 
- 8. *Fermer*
- 9. Refaire la même démarche pour chaque travail de tes élèves

Michelle Fournier, école Saint-Majorique, Commission scolaire des Chênes Mai 2011